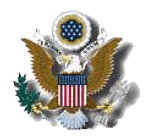

US District Court, District of New Jersey

CM/ECF - Flattening PDF Files

Before uploading fillable forms to ECF you must flatten the file to prevent other users from manipulating or editing the information. The easiest way to flatten a PDF form is by selecting Print to PDF and saving the flattened form, other PDF software may differ (*The Adobe PDF printer is installed automatically with Adobe Acrobat. Numerous free PDF printer drivers are available for download from the Internet*.). File the "flattened" form in CM/ECF.